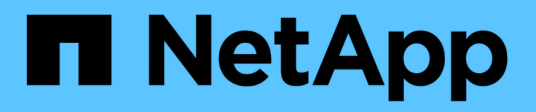

# **Pianificazione dei backup del database**

SnapManager for SAP

NetApp April 19, 2024

This PDF was generated from https://docs.netapp.com/it-it/snapmanager-sap/windows/task-createbackup-schedules.html on April 19, 2024. Always check docs.netapp.com for the latest.

# **Sommario**

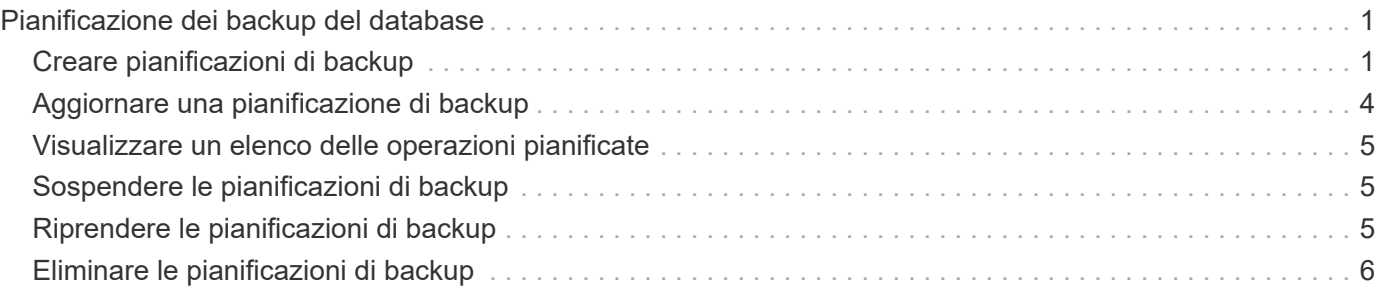

# <span id="page-2-0"></span>**Pianificazione dei backup del database**

SnapManager (3.2 o versioni successive) per SAP consente di pianificare backup del database regolari durante le ore di lavoro fuori dalle ore di punta per mantenere performance elevate. Per pianificare un backup, è possibile creare un profilo che includa le informazioni del database e i criteri di conservazione, quindi impostare le pianificazioni per il backup.

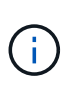

È necessario pianificare i backup come amministratore. Se si tenta di pianificare i backup come utente non esistente, SnapManager visualizza un messaggio di errore: Utente non valido: Nome utente: Impossibile creare il backup di pianificazione per un determinato utente

Di seguito sono riportate alcune delle attività correlate alla pianificazione:

- Pianificare un backup del database in modo che venga eseguito su base oraria, giornaliera, settimanale, mensile o una sola volta.
- Visualizzare un elenco di backup pianificati associati a un profilo.
- Aggiornare un backup pianificato.
- Sospendere temporaneamente un programma.
- Riprendere il programma sospeso.
- Eliminare un programma.

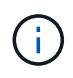

La casella di controllo **Esegui ora operazione menu** è disattivata quando viene eseguito un backup pianificato per tale pianificazione.

# <span id="page-2-1"></span>**Creare pianificazioni di backup**

È possibile pianificare un backup in base all'ora e alla frequenza adatte per i dati e l'ambiente.

### **A proposito di questa attività**

Da SnapManager 3.2 per SAP, è possibile pianificare i backup dei file di log dell'archivio separatamente. Tuttavia, è necessario utilizzare il profilo creato per separare i file di log dell'archivio.

Se sono stati pianificati i backup dei file di dati e dei file di registro dell'archivio contemporaneamente, SnapManager crea prima il backup dei file di dati.

Se si seleziona l'intervallo di pianificazione come -onetimeonly, quindi sono disponibili tutte le opzioni di eliminazione. Se si seleziona un intervallo di pianificazione diverso da -onetimeonly, quindi le opzioni di eliminazione -until-SCN e. -until-date non sono supportati e viene visualizzato il seguente messaggio di errore: The archive log pruning option you have specified, -until-scn or -until -date for the schedule interval hourly is invalid. Specify either the -onetimeonly option for the schedule interval, or prune the archive logs using any one of the option all, or -before {-months | -days | -weeks| -hours}.

Quando si verifica un failover in ambienti Microsoft Windows Server failover Cluster (WSFC) e Microsoft Cluster Server (MSCS), è necessario riavviare il server SnapManager per SAP in modo che l'indirizzo del servizio (virtuale) sia mappato all'host attivo e le pianificazioni SnapManager siano regolate sull'host SnapManager attivo.

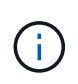

Se in un altro repository sono presenti lo stesso nome di profilo e pianificazione, l'operazione di pianificazione del backup non viene avviata in quel repository. L'operazione viene chiusa con il seguente messaggio: operation is already running.

#### **Fase**

1. Immettere il seguente comando:

```
smsap schedule create -profile profile_name {[-full {-online | -offline |
-auto}[-retain [-hourly | -daily | -weekly | -monthly | -unlimited] [-verify]]
| [-data [-files files [files]] | [-tablespaces -tablespaces [-tablespaces]]
{-online | -offline | -auto}[-retain [-hourly | -daily | -weekly | -monthly |
-unlimited] [-verify]] | [-archivelogs]} [-comment comment][-backup-dest path1
[,[path2]] [-exclude-dest path1 [,path2]] [-prunelogs{-all | -untilSCN
untilSCN | -until-date yyyy-MM-dd HH:mm:ss | -before {-months | -weeks | -days
| -hours}} -prune-dest prune_dest1,prune_dest2] -schedule-name schedule_name
[-schedule-comment schedule_comment] -interval {-hourly | -daily | -weekly |
-monthly | -onetimeonly} -cronstring cronstring -start-time {start-time
start_time <yyyy-MM-dd HH:mm>} -runasuser -runasuser [-force] [-taskspec
-taskspec] [-quiet | -verbose]
```
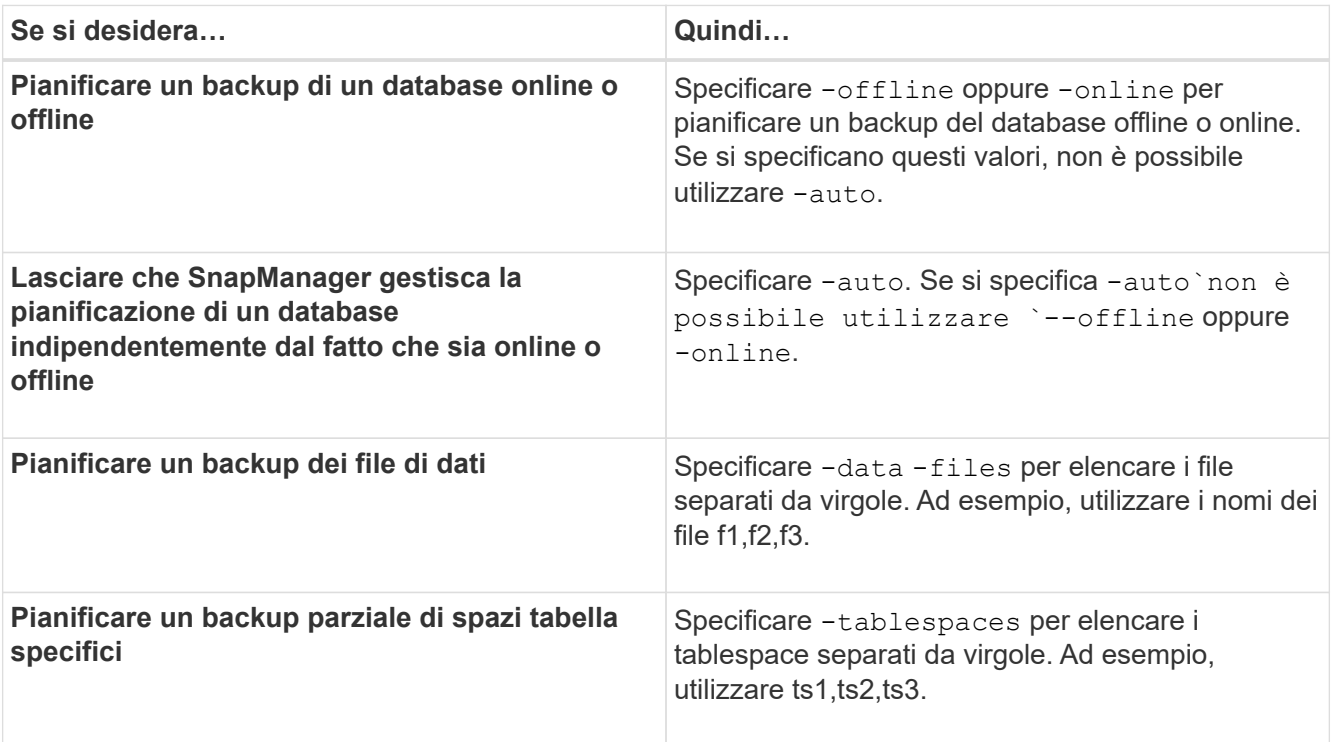

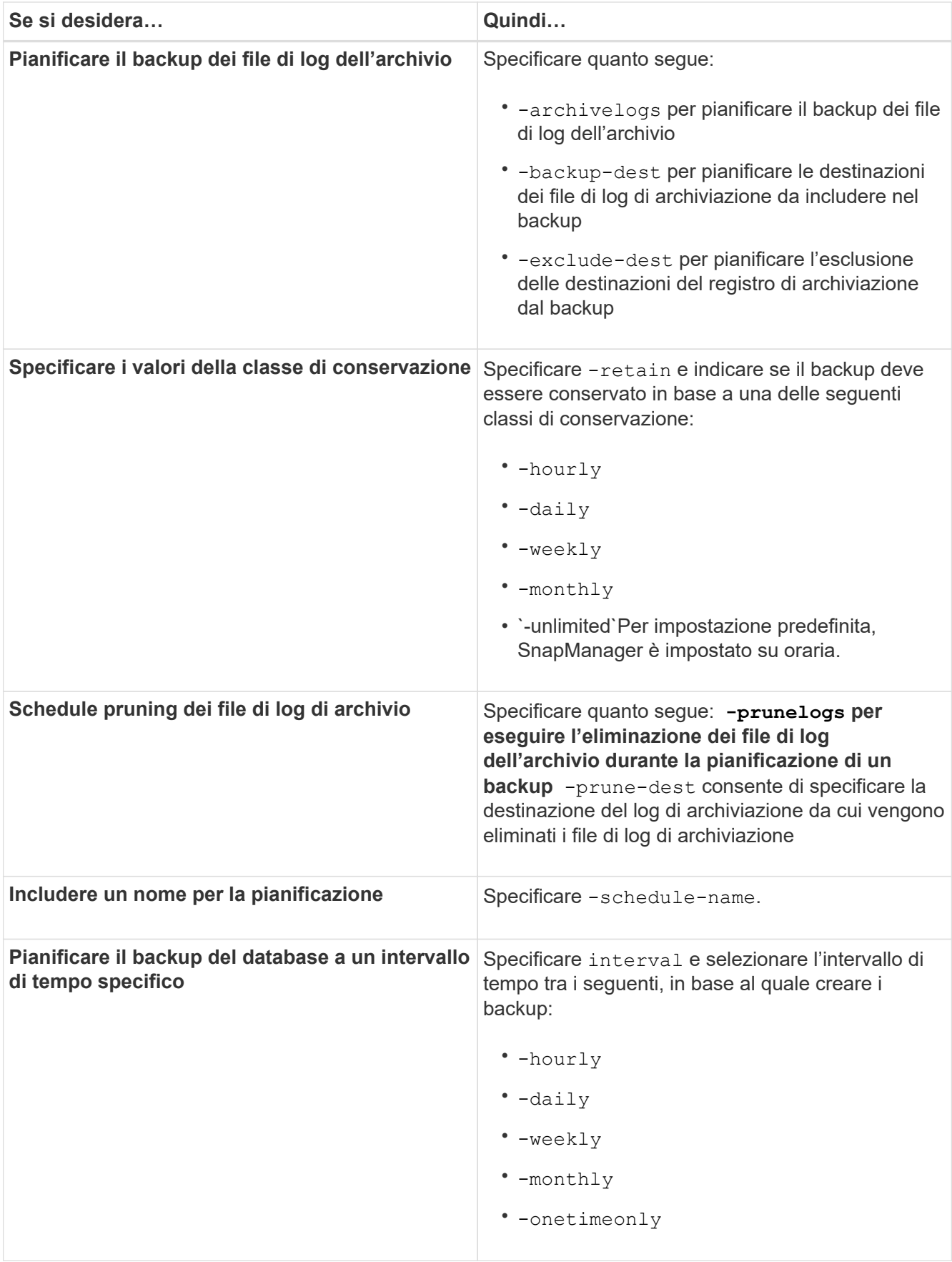

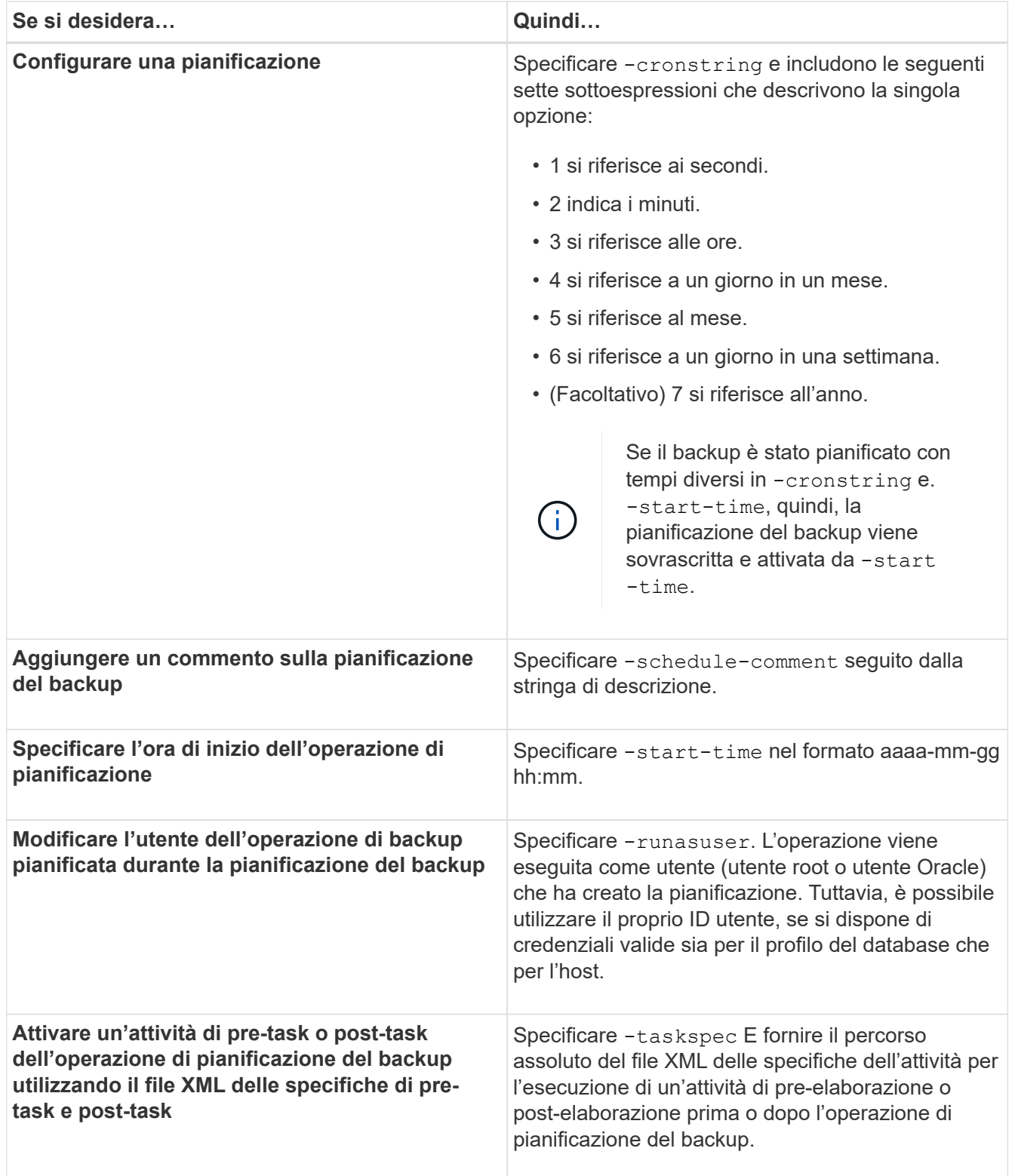

# <span id="page-5-0"></span>**Aggiornare una pianificazione di backup**

È possibile visualizzare un elenco delle operazioni pianificate e aggiornarle, se necessario. È possibile aggiornare la frequenza di pianificazione, l'ora di inizio della pianificazione, l'espressione crontstring e l'utente che ha pianificato il backup.

```
Fase
```
1. Per aggiornare la pianificazione di un backup, immettere il seguente comando:

```
smsap schedule update -profile profile_name -schedule-name schedulename [-
schedule-comment schedule comment] -interval {-hourly | -daily | -weekly |
-monthly | -onetimeonly} -start-time starttime -cronstring cronstring
-runasuser runasuser [-quiet | -verbose]
```
## <span id="page-6-0"></span>**Visualizzare un elenco delle operazioni pianificate**

È possibile visualizzare un elenco di operazioni pianificate per un profilo.

### **Fase**

1. Per visualizzare le informazioni relative all'operazione pianificata, immettere il seguente comando:

```
smsap schedule list -profile profile_name [-quiet | -verbose]
```
# <span id="page-6-1"></span>**Sospendere le pianificazioni di backup**

SnapManager consente di sospendere una pianificazione di backup fino al ripristino della pianificazione di backup.

### **A proposito di questa attività**

È possibile sospendere le pianificazioni attive. Se si tenta di sospendere la pianificazione di backup già sospesa, potrebbe essere visualizzato un messaggio di errore "Cannot suspend: schedule <schedulename> already in suspend state".

### **Fase**

1. Per sospendere temporaneamente la pianificazione del backup, immettere il seguente comando:

```
smsap schedule suspend -profile profile_name -schedule-name schedulename [-
quiet | -verbose]
```
# <span id="page-6-2"></span>**Riprendere le pianificazioni di backup**

Gli amministratori hanno la possibilità di riprendere la pianificazione del backup sospeso.

### **A proposito di questa attività**

Se si tenta di riprendere le pianificazioni attive, potrebbe essere visualizzato il messaggio di errore: "Cannot resume: schedule <schedulename> already in resume state".

### **Fase**

1. Per riprendere la pianificazione del backup sospeso, immettere il seguente comando:

```
smsap schedule resume -profile profile_name -schedule-name schedulename [-
quiet | -verbose]
```
# <span id="page-7-0"></span>**Eliminare le pianificazioni di backup**

È possibile eliminare le pianificazioni di backup quando non sono più necessarie.

### **Fase**

1. Per eliminare la pianificazione di backup, immettere il seguente comando:

```
smsap schedule delete -profile profile_name -schedule-name schedulename [-
quiet | -verbose]
```
### **Informazioni sul copyright**

Copyright © 2024 NetApp, Inc. Tutti i diritti riservati. Stampato negli Stati Uniti d'America. Nessuna porzione di questo documento soggetta a copyright può essere riprodotta in qualsiasi formato o mezzo (grafico, elettronico o meccanico, inclusi fotocopie, registrazione, nastri o storage in un sistema elettronico) senza previo consenso scritto da parte del detentore del copyright.

Il software derivato dal materiale sottoposto a copyright di NetApp è soggetto alla seguente licenza e dichiarazione di non responsabilità:

IL PRESENTE SOFTWARE VIENE FORNITO DA NETAPP "COSÌ COM'È" E SENZA QUALSIVOGLIA TIPO DI GARANZIA IMPLICITA O ESPRESSA FRA CUI, A TITOLO ESEMPLIFICATIVO E NON ESAUSTIVO, GARANZIE IMPLICITE DI COMMERCIABILITÀ E IDONEITÀ PER UNO SCOPO SPECIFICO, CHE VENGONO DECLINATE DAL PRESENTE DOCUMENTO. NETAPP NON VERRÀ CONSIDERATA RESPONSABILE IN ALCUN CASO PER QUALSIVOGLIA DANNO DIRETTO, INDIRETTO, ACCIDENTALE, SPECIALE, ESEMPLARE E CONSEQUENZIALE (COMPRESI, A TITOLO ESEMPLIFICATIVO E NON ESAUSTIVO, PROCUREMENT O SOSTITUZIONE DI MERCI O SERVIZI, IMPOSSIBILITÀ DI UTILIZZO O PERDITA DI DATI O PROFITTI OPPURE INTERRUZIONE DELL'ATTIVITÀ AZIENDALE) CAUSATO IN QUALSIVOGLIA MODO O IN RELAZIONE A QUALUNQUE TEORIA DI RESPONSABILITÀ, SIA ESSA CONTRATTUALE, RIGOROSA O DOVUTA A INSOLVENZA (COMPRESA LA NEGLIGENZA O ALTRO) INSORTA IN QUALSIASI MODO ATTRAVERSO L'UTILIZZO DEL PRESENTE SOFTWARE ANCHE IN PRESENZA DI UN PREAVVISO CIRCA L'EVENTUALITÀ DI QUESTO TIPO DI DANNI.

NetApp si riserva il diritto di modificare in qualsiasi momento qualunque prodotto descritto nel presente documento senza fornire alcun preavviso. NetApp non si assume alcuna responsabilità circa l'utilizzo dei prodotti o materiali descritti nel presente documento, con l'eccezione di quanto concordato espressamente e per iscritto da NetApp. L'utilizzo o l'acquisto del presente prodotto non comporta il rilascio di una licenza nell'ambito di un qualche diritto di brevetto, marchio commerciale o altro diritto di proprietà intellettuale di NetApp.

Il prodotto descritto in questa guida può essere protetto da uno o più brevetti degli Stati Uniti, esteri o in attesa di approvazione.

LEGENDA PER I DIRITTI SOTTOPOSTI A LIMITAZIONE: l'utilizzo, la duplicazione o la divulgazione da parte degli enti governativi sono soggetti alle limitazioni indicate nel sottoparagrafo (b)(3) della clausola Rights in Technical Data and Computer Software del DFARS 252.227-7013 (FEB 2014) e FAR 52.227-19 (DIC 2007).

I dati contenuti nel presente documento riguardano un articolo commerciale (secondo la definizione data in FAR 2.101) e sono di proprietà di NetApp, Inc. Tutti i dati tecnici e il software NetApp forniti secondo i termini del presente Contratto sono articoli aventi natura commerciale, sviluppati con finanziamenti esclusivamente privati. Il governo statunitense ha una licenza irrevocabile limitata, non esclusiva, non trasferibile, non cedibile, mondiale, per l'utilizzo dei Dati esclusivamente in connessione con e a supporto di un contratto governativo statunitense in base al quale i Dati sono distribuiti. Con la sola esclusione di quanto indicato nel presente documento, i Dati non possono essere utilizzati, divulgati, riprodotti, modificati, visualizzati o mostrati senza la previa approvazione scritta di NetApp, Inc. I diritti di licenza del governo degli Stati Uniti per il Dipartimento della Difesa sono limitati ai diritti identificati nella clausola DFARS 252.227-7015(b) (FEB 2014).

#### **Informazioni sul marchio commerciale**

NETAPP, il logo NETAPP e i marchi elencati alla pagina<http://www.netapp.com/TM> sono marchi di NetApp, Inc. Gli altri nomi di aziende e prodotti potrebbero essere marchi dei rispettivi proprietari.